# EQ-ROBO Programming : Carrier Robot

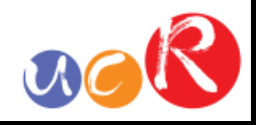

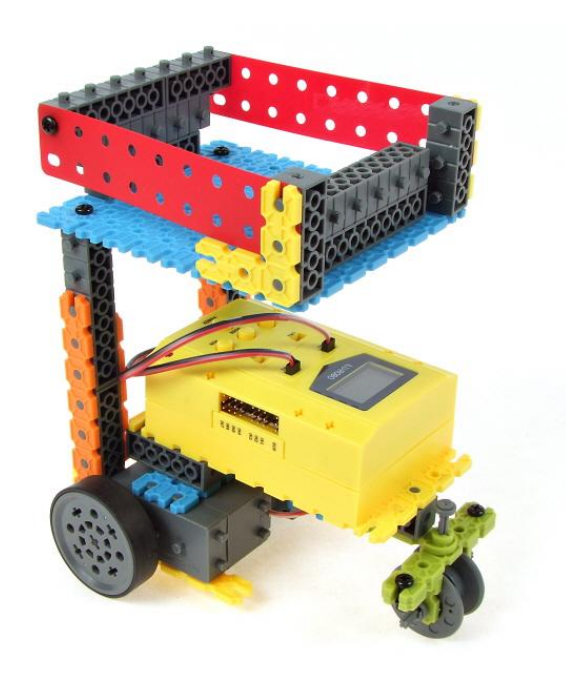

See video at first.

Carrier robot moves along the rectangle path and return to the start point.

You can learn how to program about DC Motor.

Program name : eq2-2-p08\_CarrierRobot.ufc

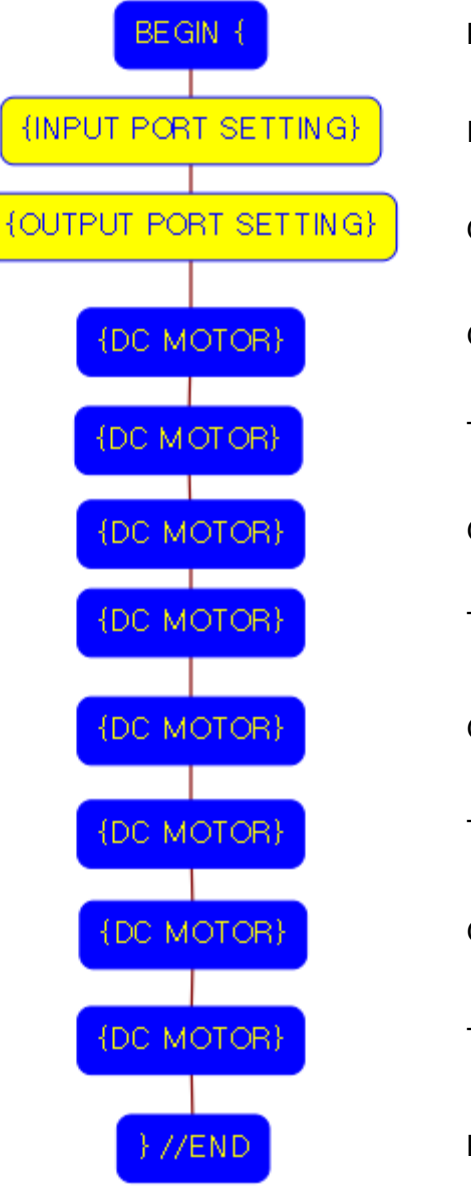

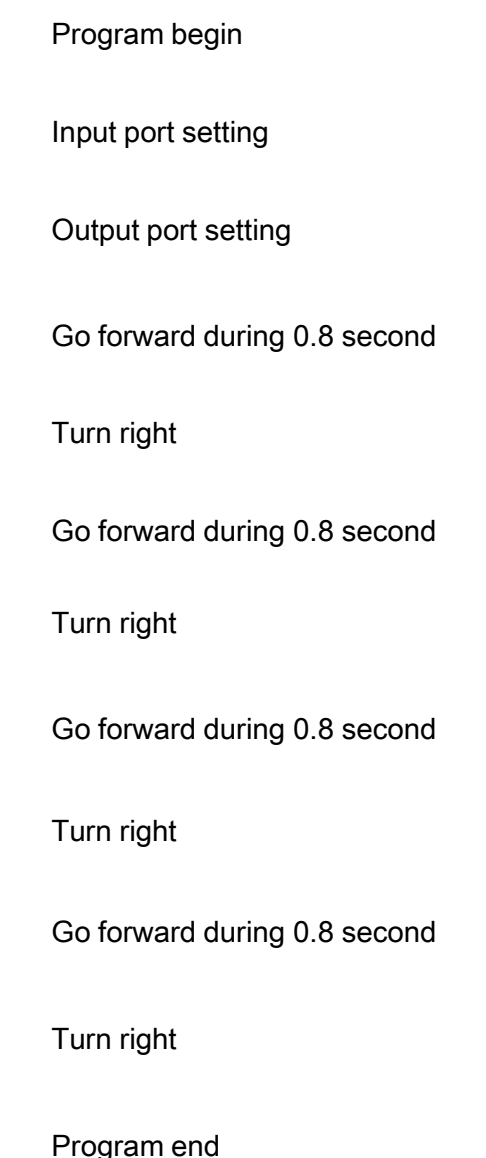

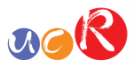

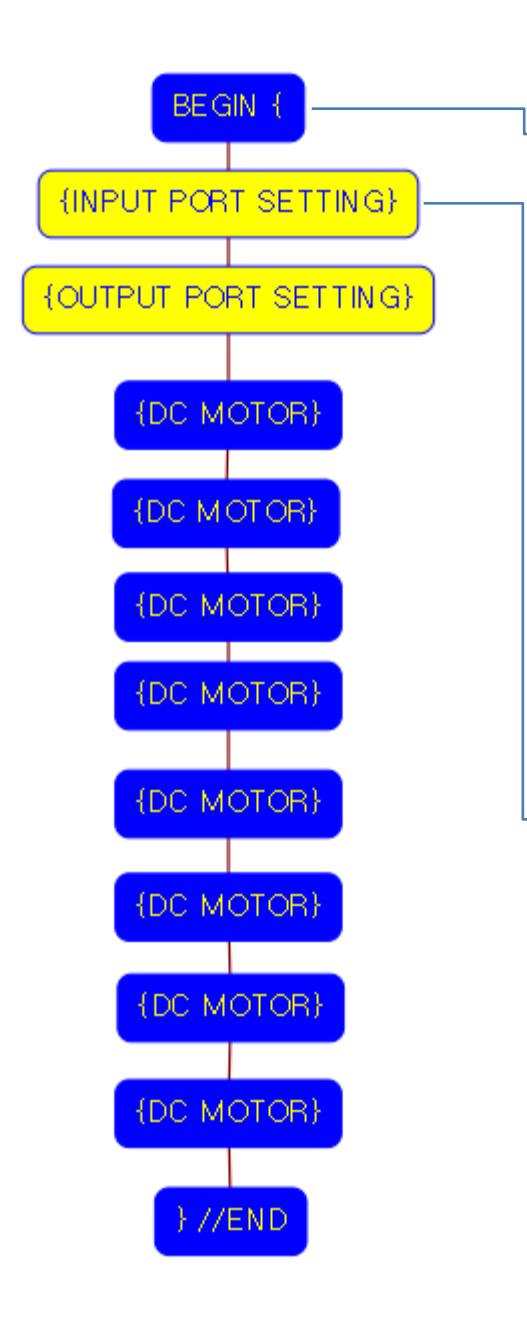

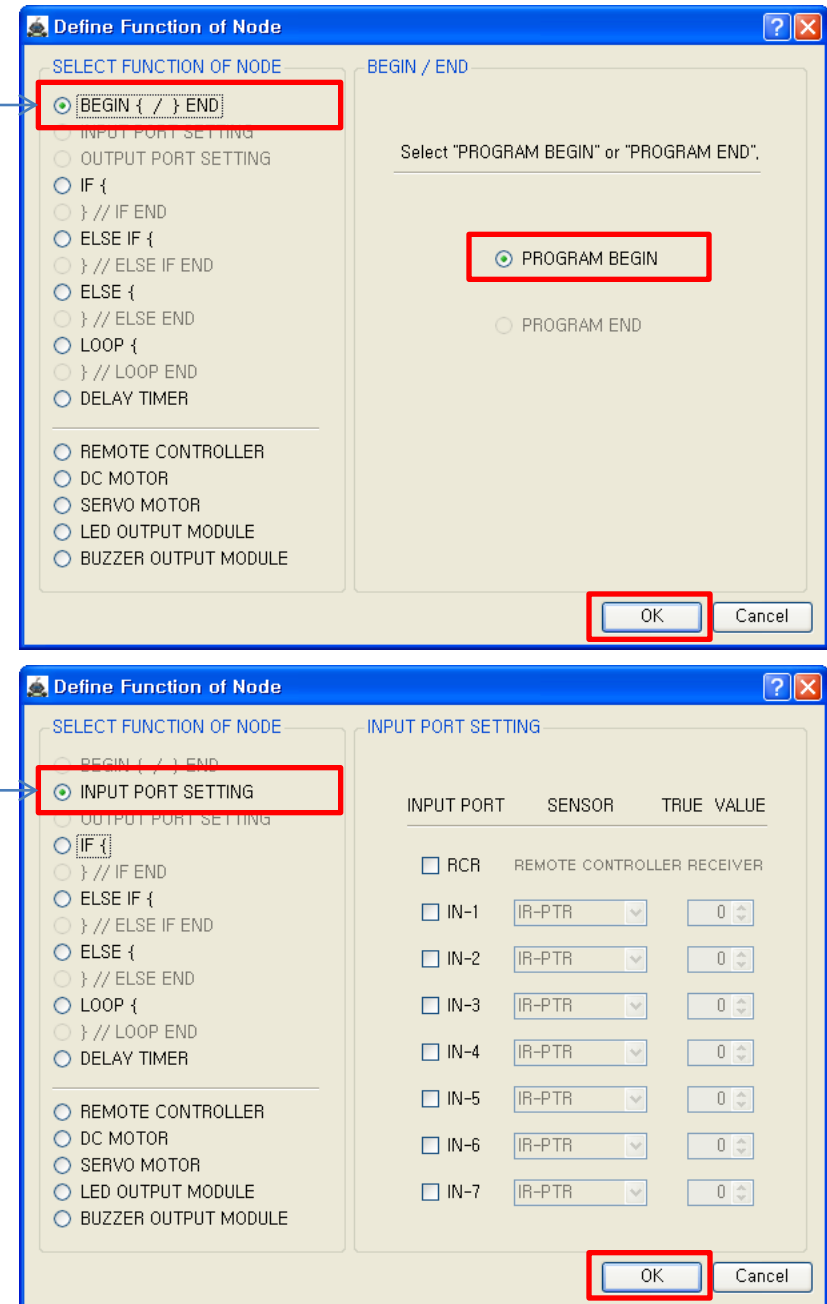

This means that program begins from hear.

You have to place this node at the first of program.

"PROGRAM END" is not active because you did not define "PROGRAM BEGIN" yet.

After define the begin of program, we have to define the input and output port setting.

You can define the input port for sensors in hear, "INPUT PORT SETTING".

In carrier robot, we do not use sensors, so we let the robot we do not use.

Click "OK" to finish the setting. The node color is yellow because we did not setting any one.

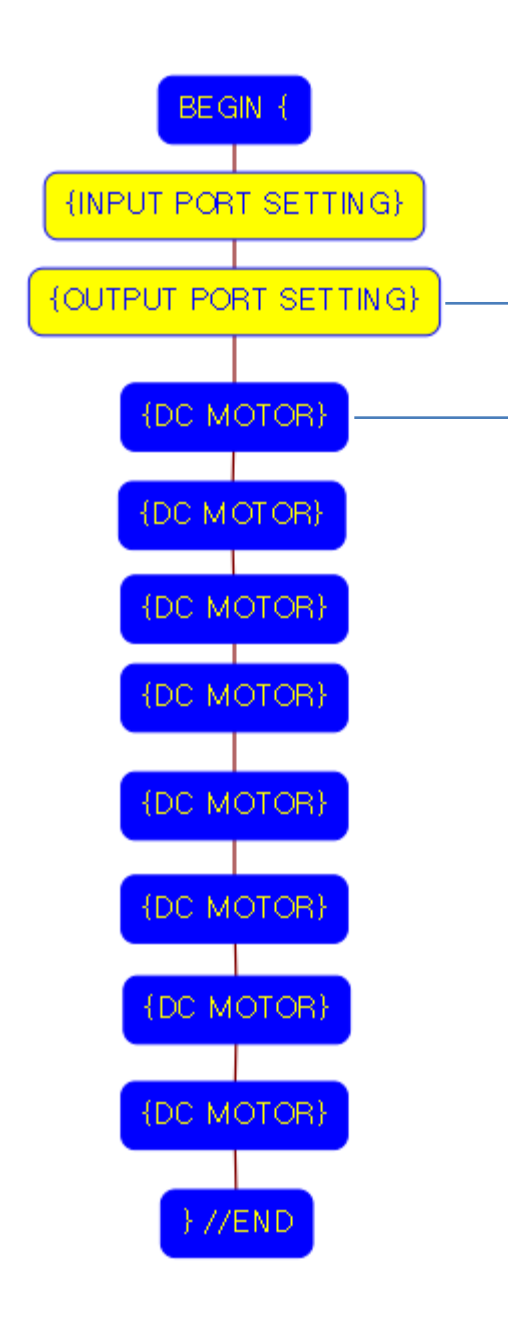

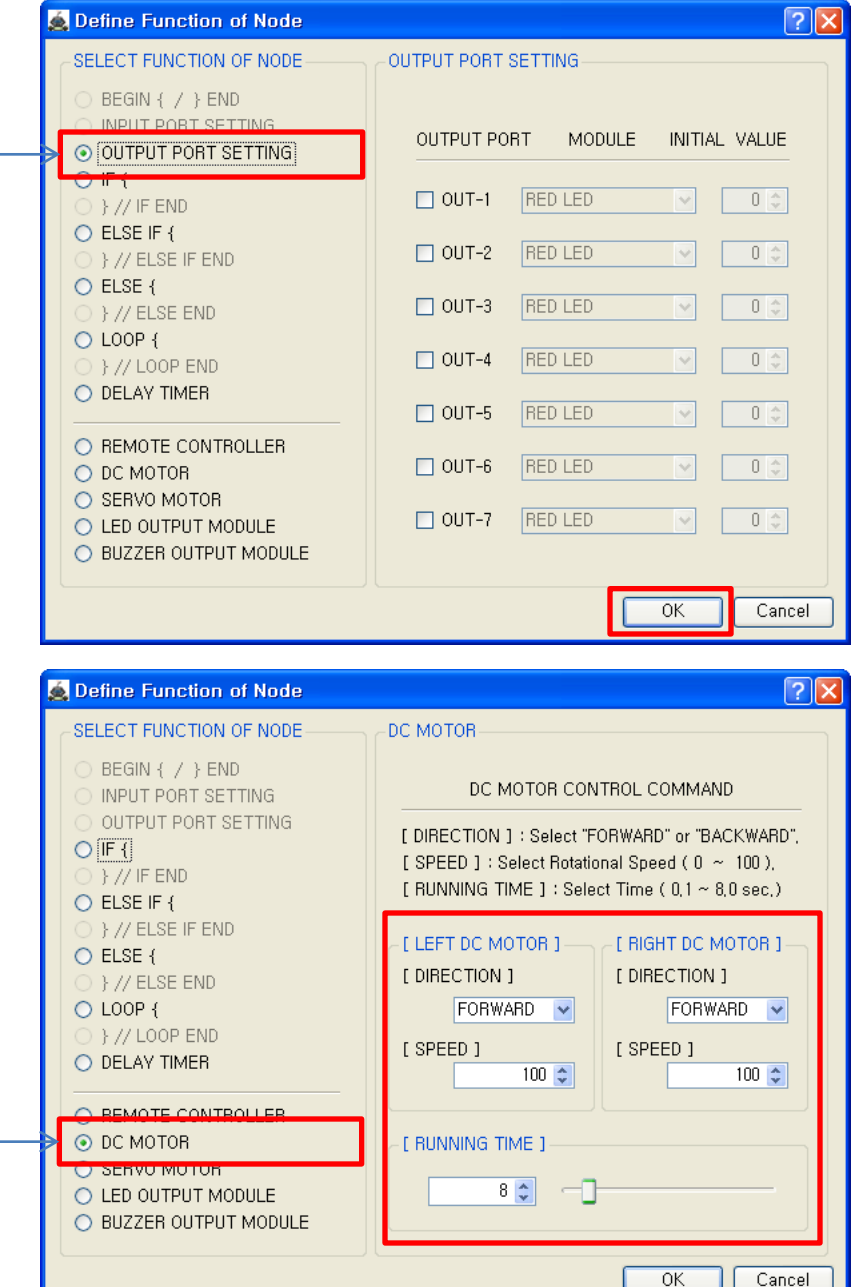

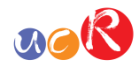

You can define the output port for robot in hear, "OUTPUT PORT SETTING".

In carrier robot, we use only DC motors, so we let the robot we don't use any other.

Click "OK" to finish the setting. The node color is yellow because we did not setting any one.

After setting the Input / Output, the real program code is writing after this node.

To go forward, we order both DC motor go forward and same speed and time.

Both DC Motor - Direction : Forward - Speed : 100 - Running Time : 8 Robot goes forward during 0.8 second

Motor speed is from 0 to 100 and running time is based on 0.1 second. (8 is 0.8 second)

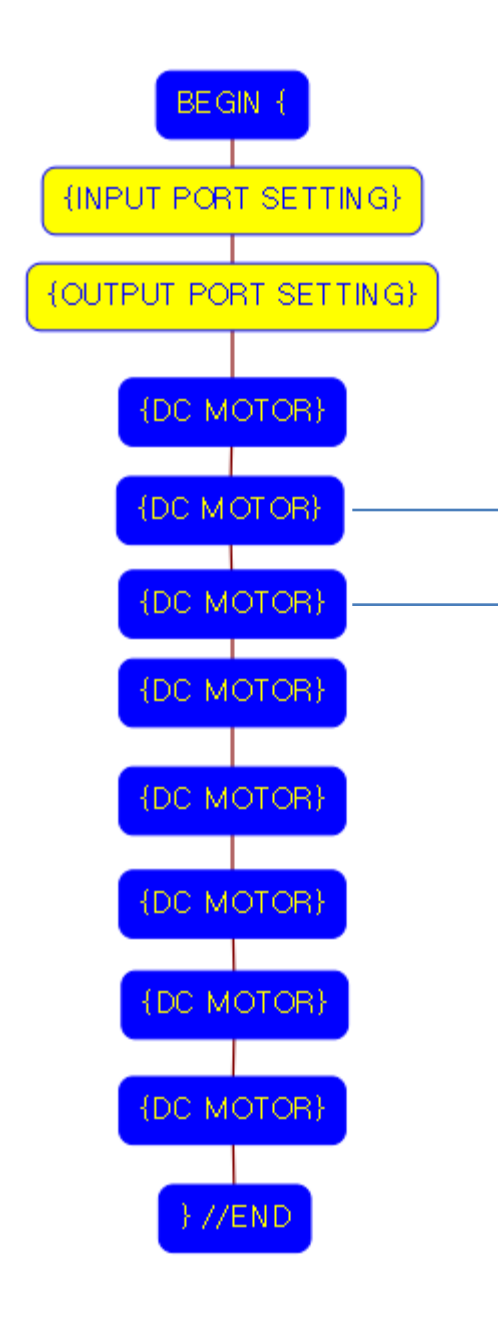

**USER CREATIVE ROBOT** 

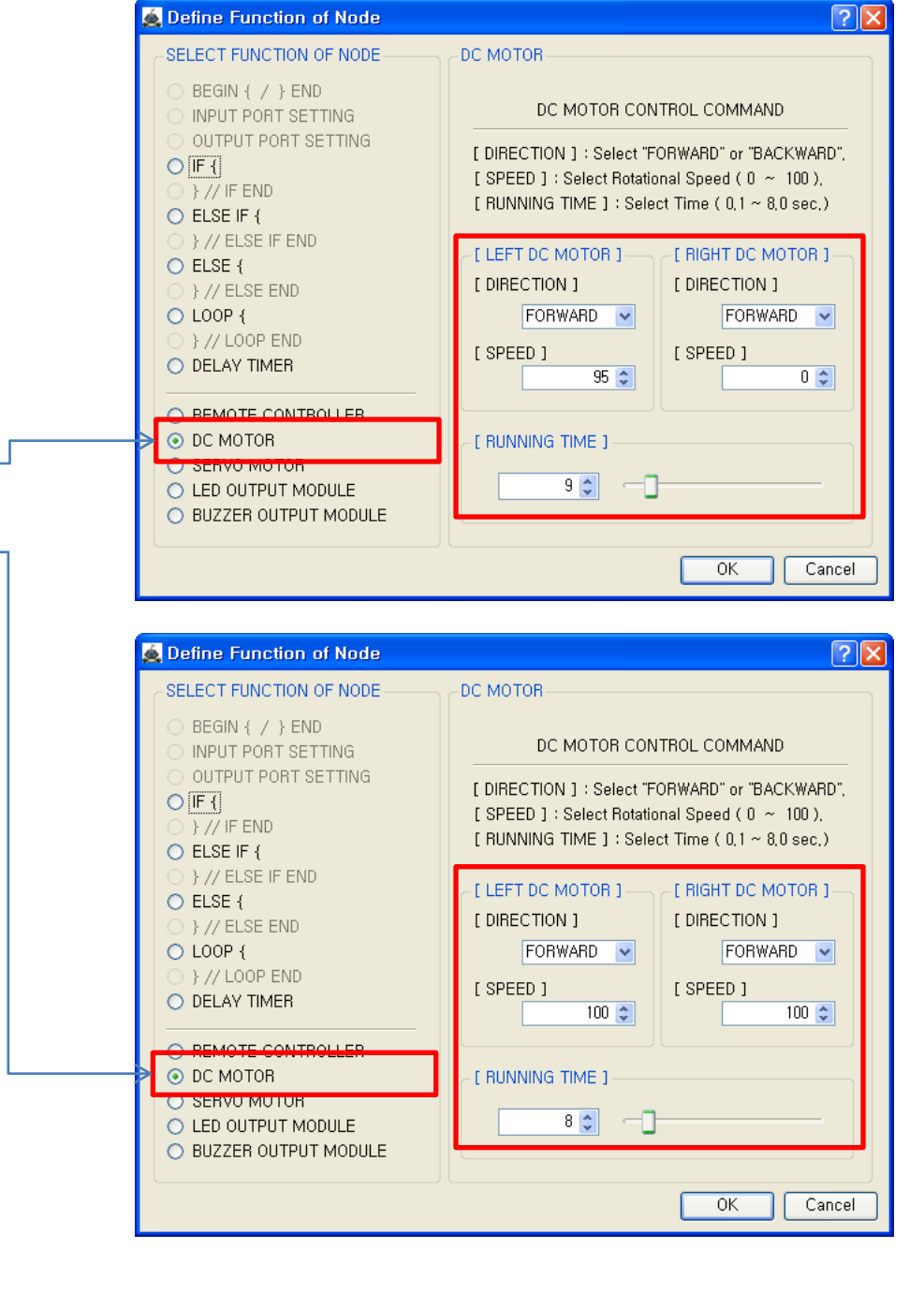

# uoR

To turn right, we order left DC motor to forward with 95 speed and 0.9 operating time and right motor to stop.

(According to the condition of battery state and friction force between robot and floor, the result differs a little.)

※ If you want robot rotate at the center of robot, you order the right DC motor to backward and same speed and time.

### Go forward again.

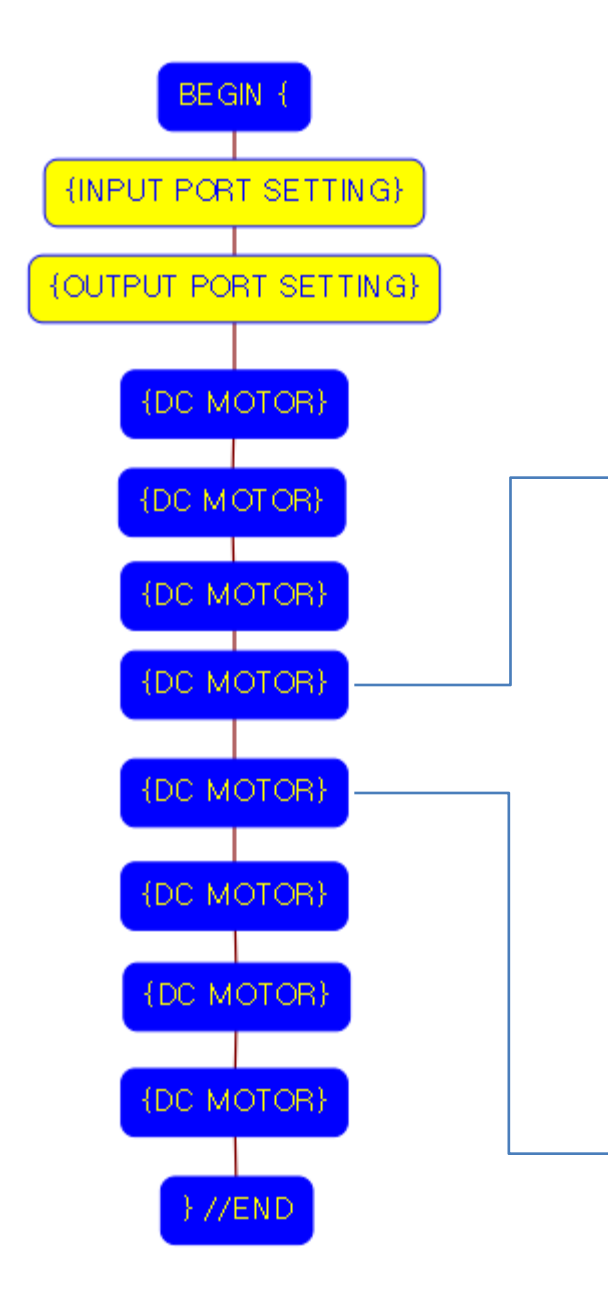

**USER CREATIVE ROBOT** 

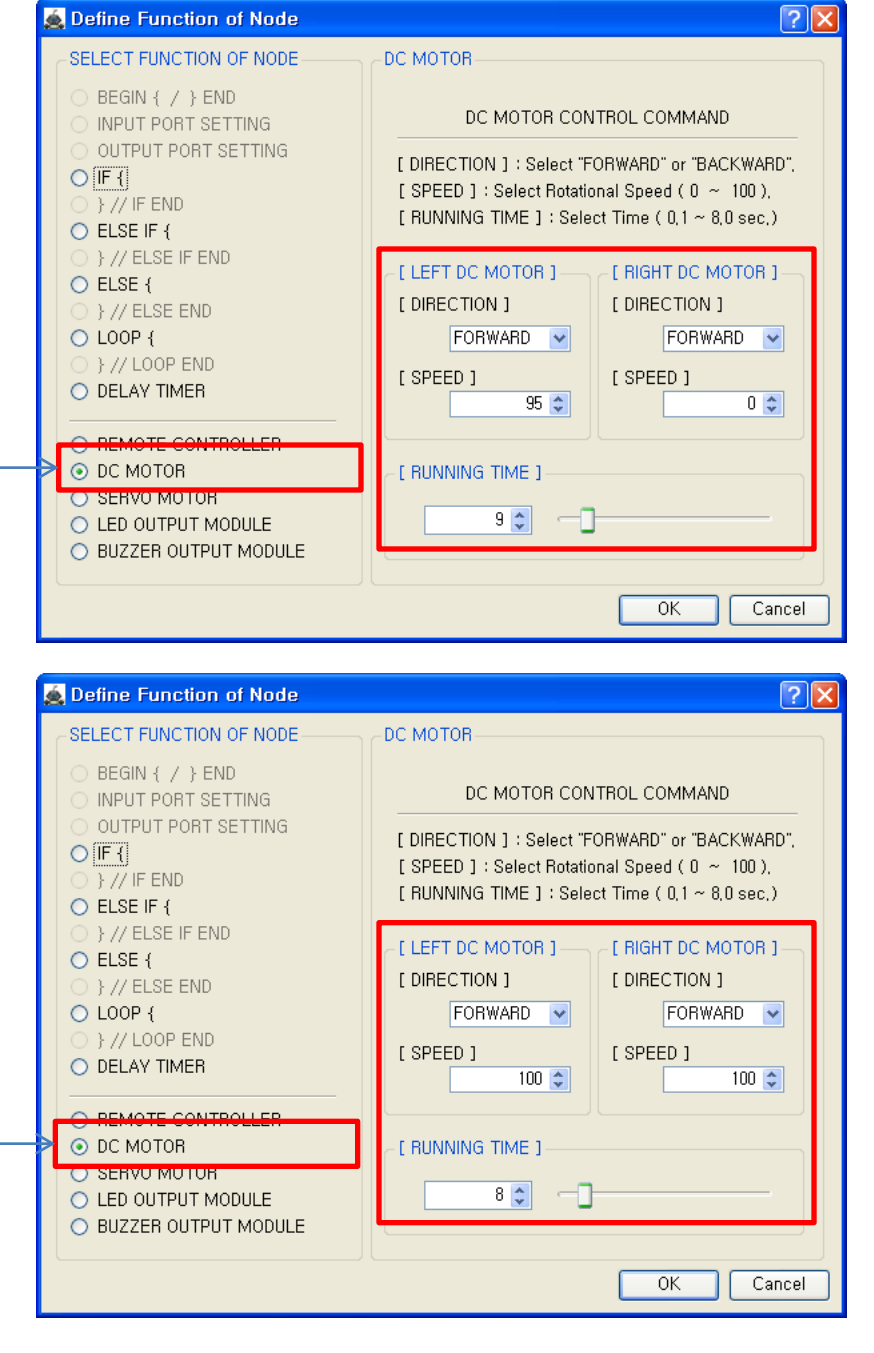

#### Go forward again.

#### Turn right again

 $n_{\mathbf{c}}(R)$ 

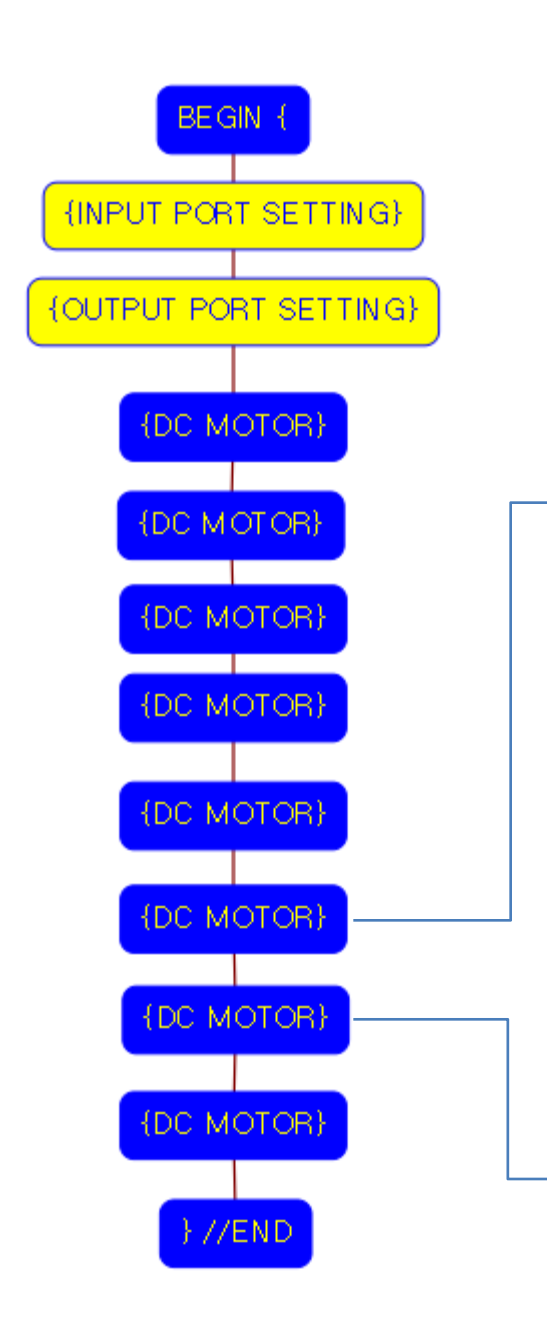

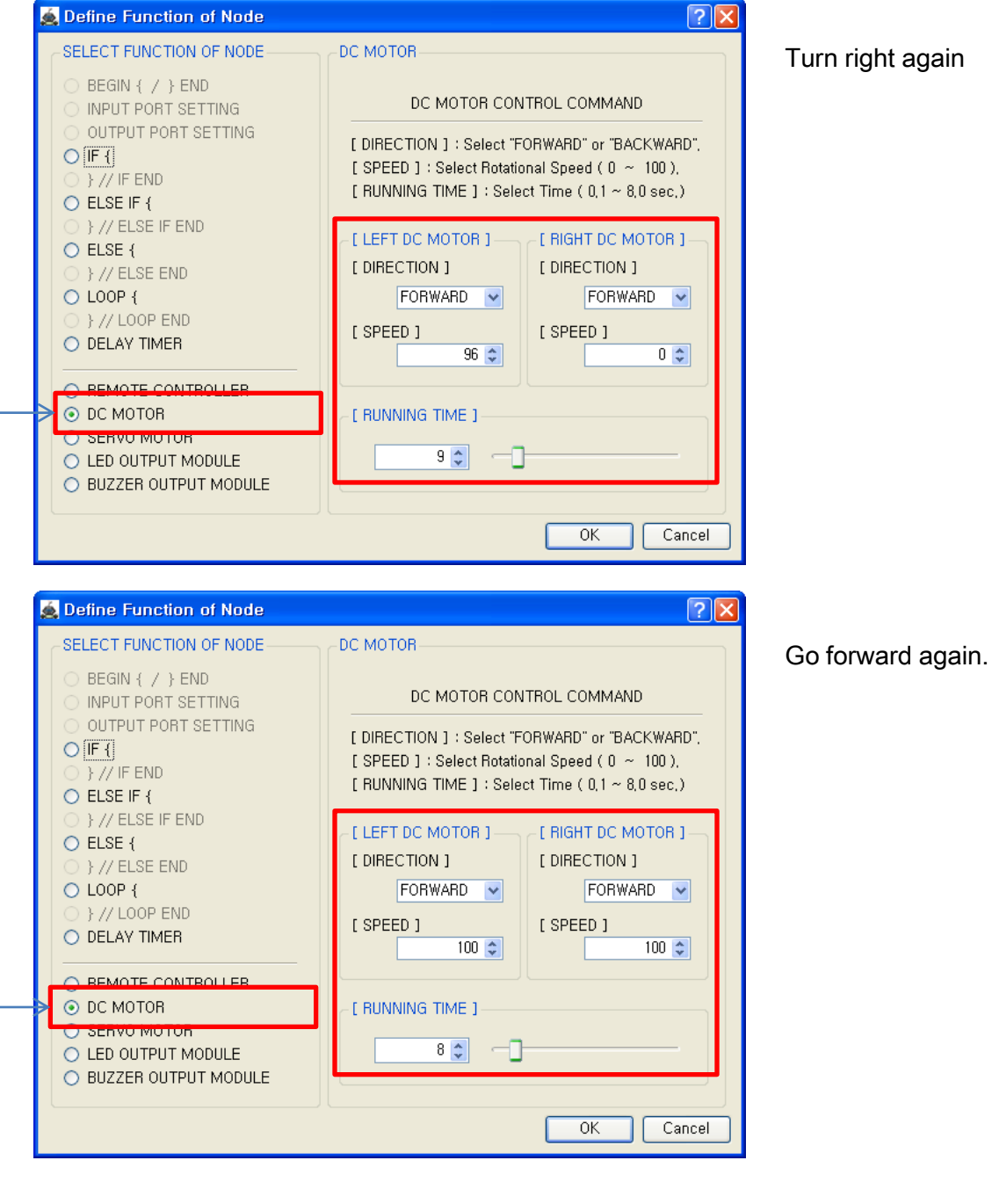

#### Turn right again

 $n eR$ 

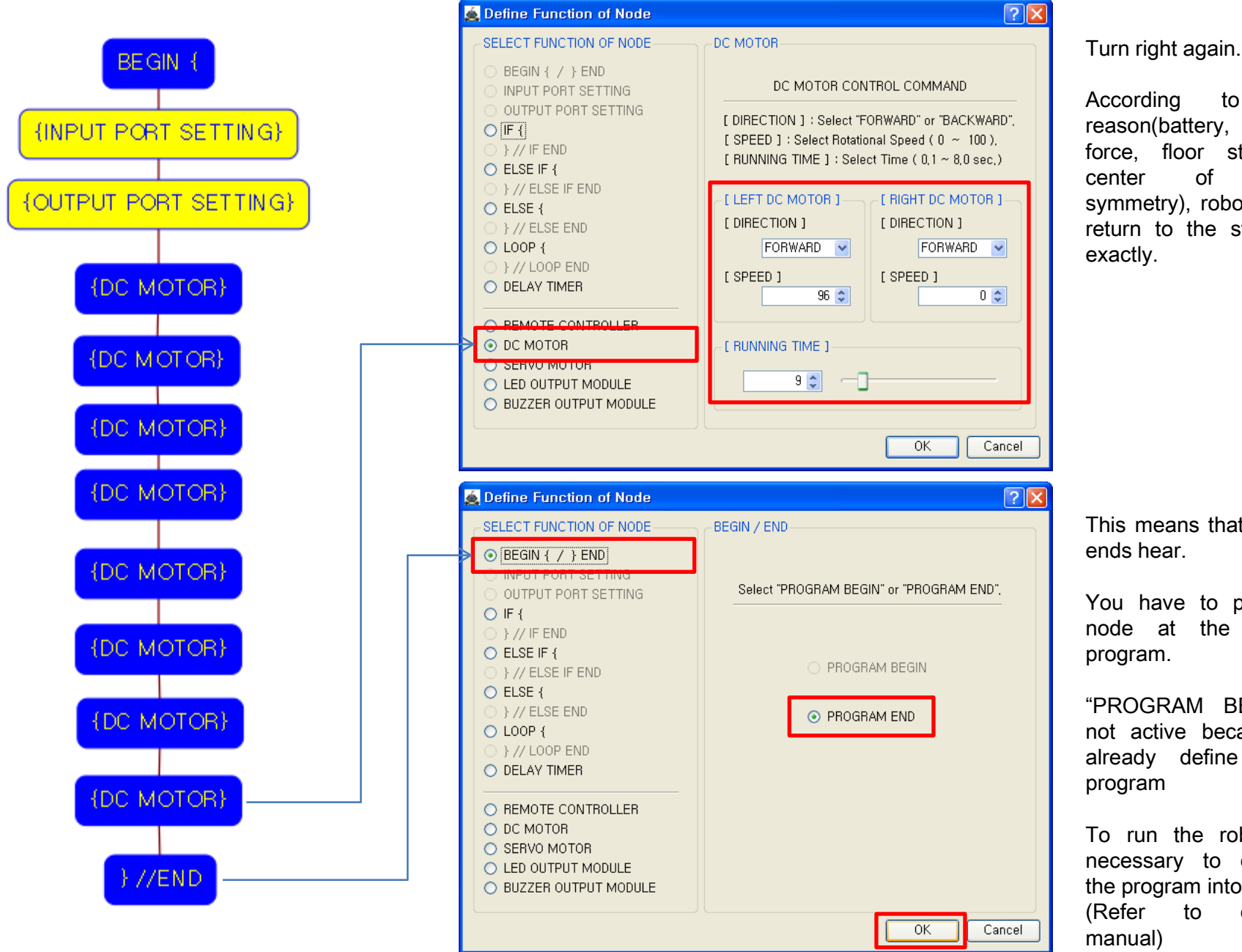

According to many reason(battery, friction force, floor state, the center of gravity, symmetry), robot can not return to the start point exactly.

 $acR$ 

This means that program ends hear.

You have to place this node at the end of program.

"PROGRAM BEGIN" is not active because you already define at the program

To run the robot, it is necessary to download the program into the robot. (Refer to download manual)